# Quest®

PowerShell for Power365®

# **Quick Start Guide**

#### **© 2020 Quest Software Inc.**

#### **ALL RIGHTS RESERVED.**

This guide contains proprietary information protected by copyright. The software described in this guide is furnished under a software license or nondisclosure agreement. This software may be used or copied only in accordance with the terms of the applicable agreement. No part of this guide may be reproduced or transmitted in any form or by any means, electronic or mechanical, including photocopying and recording for any purpose other than the purchaser's personal use without the written permission of Quest Software Inc.

The information in this document is provided in connection with Quest Software products. No license, express or implied, by estoppel or otherwise, to any intellectual property right is granted by this document or in connection with the sale of Quest Software products. EXCEPT AS SET FORTH IN THE TERMS AND CONDITIONS AS SPECIFIED IN THE LICENSE AGREEMENT FOR THIS PRODUCT, QUEST SOFTWARE ASSUMES NO LIABILITY WHATSOEVER AND DISCLAIMS ANY EXPRESS, IMPLIED OR STATUTORY WARRANTY RELATING TO ITS PRODUCTS INCLUDING, BUT NOT LIMITED TO, THE IMPLIED WARRANTY OF MERCHANTABILITY, FITNESS FOR A PARTICULAR PURPOSE, OR NON-INFRINGEMENT. IN NO EVENT SHALL QUEST SOFTWARE BE LIABLE FOR ANY DIRECT, INDIRECT, CONSEQUENTIAL, PUNITIVE, SPECIAL OR INCIDENTAL DAMAGES (INCLUDING, WITHOUT LIMITATION, DAMAGES FOR LOSS OF PROFITS, BUSINESS INTERRUPTION OR LOSS OF INFORMATION) ARISING OUT OF THE USE OR INABILITY TO USE THIS DOCUMENT, EVEN IF QUEST SOFTWARE HAS BEEN ADVISED OF THE POSSIBILITY OF SUCH DAMAGES. Quest Software makes no representations or warranties with respect to the accuracy or completeness of the contents of this document and reserves the right to make changes to specifications and product descriptions at any time without notice. Quest Software does not make any commitment to update the information contained in this document.

If you have any questions regarding your potential use of this material, contact:

Quest Software Inc.

Attn: LEGAL Dept

4 Polaris Way

Aliso Viejo, CA 92656

Refer to our Web site [\(https://www.quest.com\)](https://www.quest.com/) for regional and international office information.

#### **Patents**

Quest Software is proud of our advanced technology. Patents and pending patents may apply to this product. For the most current information about applicable patents for this product, please visit our website at<https://www.quest.com/legal> .

#### **Trademarks**

Quest, the Quest logo, and Join the Innovation are trademarks and registered trademarks of Quest Software Inc. For a complete list of Quest marks, visi[t https://www.quest.com/legal/trademark-information.aspx.](https://www.quest.com/legal/trademark-information.aspx) All other trademarks and registered trademarks are property of their respective owners.

#### **Legend**

i

**CAUTION: A CAUTION icon indicates potential damage to hardware or loss of data if instructions are not followed.**

**IMPORTANT**, **NOTE**, **TIP**, **MOBILE**, or **VIDEO:** An information icon indicates supporting information.

PowerShell for Power365® – Quick Start Guide Updated – December 2020 Version  $-20.11$ 

## <span id="page-2-0"></span>**Table of Contents**

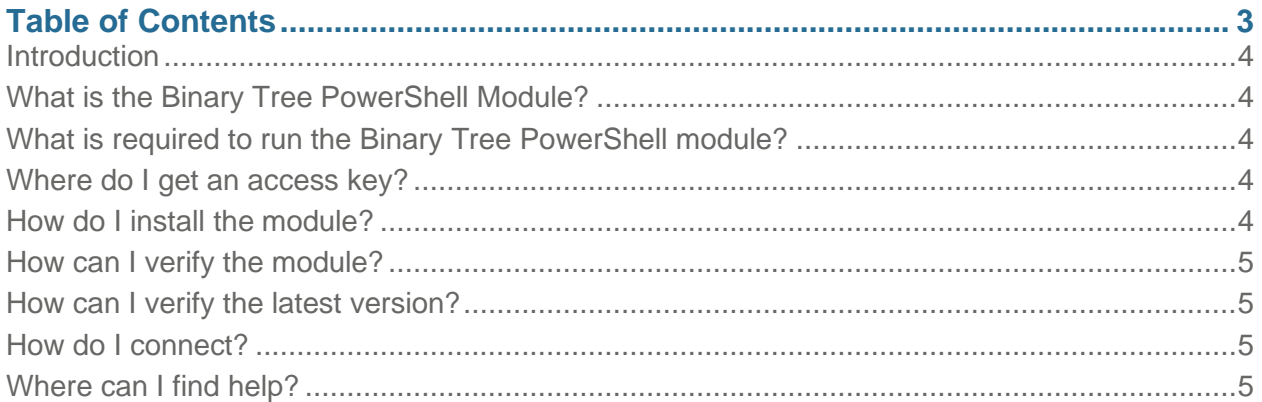

## <span id="page-3-0"></span>**Introduction**

This guide is designed to provide a quick reference for start using the Binary Tree PowerShell module. This guide assumes some familiarity with the Power365 platform.

## <span id="page-3-1"></span>What is the Binary Tree PowerShell Module?

The Binary Tree PowerShell module is a set of PowerShell commands that let you manage your Power365 data. Here are some common examples of operations you can perform with the Binary Tree PowerShell module:

- Manage multiple clients, projects, profiles and more
- Getting user status and statistics
- Starting actions and monitoring progress
- Creating and managing migration waves
- Retrieving job history and downloading logs

### <span id="page-3-2"></span>What is required to run the Binary Tree PowerShell module?

- 1. PowerShell 5.1.
- 2. .Net 4.5.2 or above
- 3. An access token issued from an authorized client administrator

### <span id="page-3-3"></span>Where do I get an access key?

Only an authorized Client Administrator may manage API keys. To generate a new API key, follow these steps:

- 1. Log in to Power365
- 2. Select API KEYS from the Admin section of the top right menu
- 3. Click New to create a new key
- 4. Follow the prompts
- 5. Give the key a Name
- 6. Select a Role (Read, Write)
- 7. Select an Expiration date
- 8. Copy and save the key

It is best practice is to create a new key for each user to maintain an audit trail.

*Please Note:* The key is only available to copy during the key creation process. If that key copy is subsequently lost, it will be necessary to create a new key.

<span id="page-3-4"></span>How do I install the module?

Install-Module BinaryTree.Power365 -Force

#### <span id="page-4-0"></span>How can I verify the module?

```
Get-InstalledModule -Name BinaryTree.Power365 | FL
```
### <span id="page-4-1"></span>How can I verify the latest version?

To verify your installed version against the latest version in [PSGallery](https://www.powershellgallery.com/packages/BinaryTree.Power365/19.8.1.619) run the following then compare the results.

```
# Get module version from PSGallery
Get-Module BinaryTree.Power365 | select version
# Get installed module version
Get-InstalledModule BinaryTree.Power365 | select version
```
### <span id="page-4-2"></span>How do I connect?

In order to connect to Power365 using PowerShell, you will need an API key generated from within Power365. Once you have an API key then run the following:

```
$apiKey = "<API Key>"
Connect-BTSession -ApiKey (ConvertTo-SecureString $apiKey -AsPlainText -Force)
```
### <span id="page-4-3"></span>Where can I find help?

Help is only a command away. Each module has a help file to keep you updated on the latest cmdlets' functions and properties.

```
# Get a list of Binary Tree cmdlets
Get-Help *-BT* | select name, synopsis 
# Get list of installed cmdlets and their parameters
Get-Command -Module BinaryTree.Power365 | select name, ParameterSets 
# Get detailed help from a single cmdlet
Get-Help <command name> -Detailed
```